# ADMINISTRA ESQUEMAS SUBTOTALES

**DOCENTE SANDRA ROMERO O.** 

# ¿PARA QUE SE UTILIZAN LOS SUBTOTALES?

Los **subtotales en Excel** nos pueden ayudar a comprender e interpretar mejor la información.

Excel permite agregar subtotales de una manera muy sencilla.

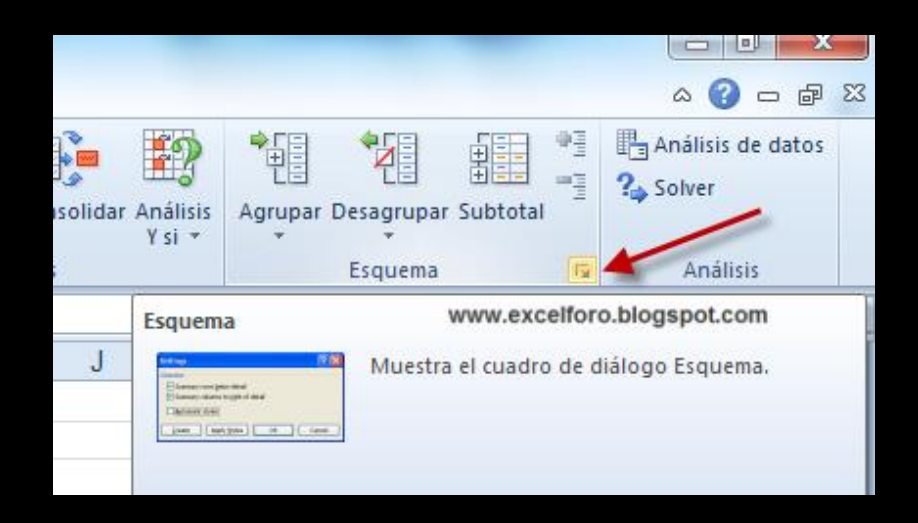

## PASOS:

1. Ordenar los datos por el campo sobre el cual se obtendrán los subtotales.

2. Seleccionar la opción Subtotal que se encuentra en la ficha Datos dentro del grupo Esquema.

3. En la ventana Subtotales en **Para cada cambio en** debo seleccionar el mismo campo por el que se ordenaron los registros en el paso 1.

4. Usar la función de resumen requerida y seleccionar el campo por el que ser realizara el calculo.

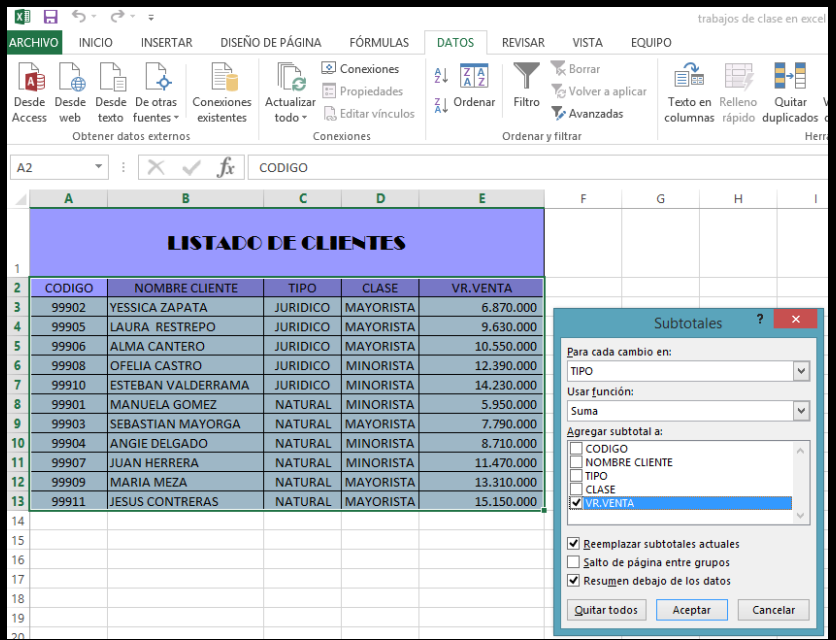

## CONTROLES PARA OCULTAR Y MOSTRAR Además a la izquierda de la **DETALLE**

hoja de cálculo Excel coloca controles adicionales que son útiles para ocultar o mostrar los grupos de datos de acuerdo a los subtotales. Al hacer clic en alguno de ellos el grupo correspondiente se expande o se contrae.

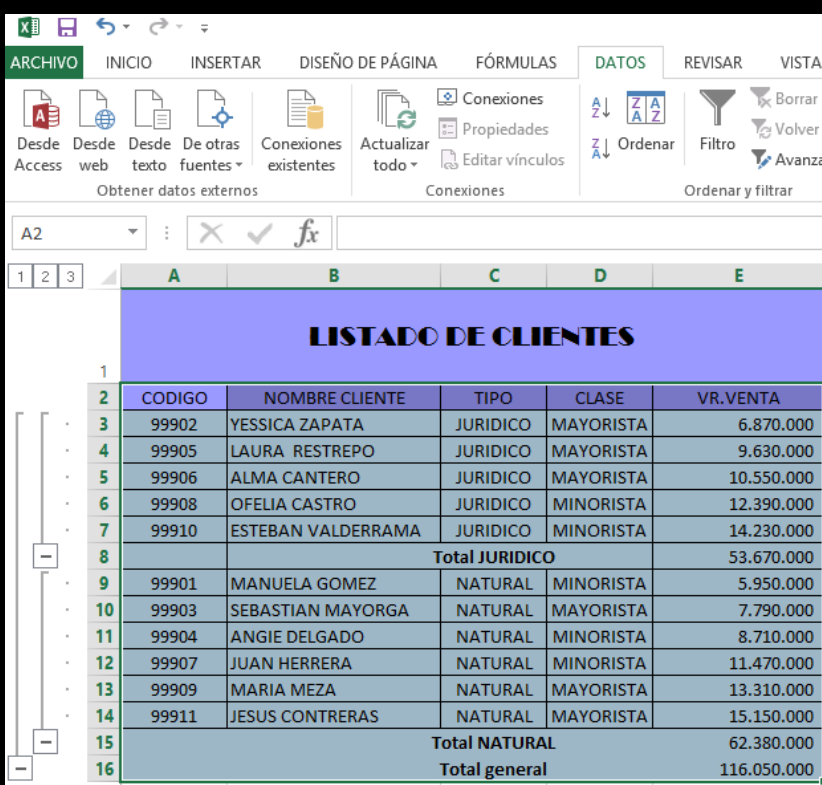

# AGRUPAR Y DESAGRUPAR

### Agrupa filas o columnas o crea automáticamente un esquema.

#### Desagrupa un rango de celdas agrupadas anteriormente.

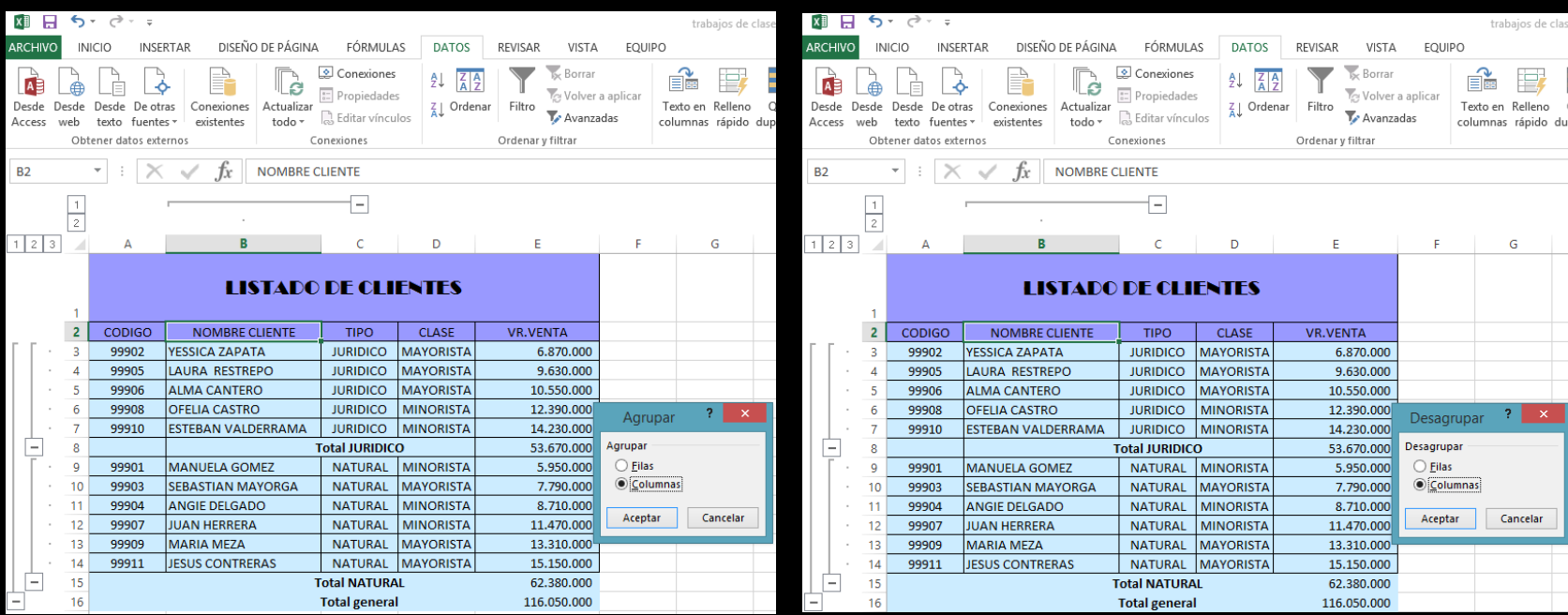